## **How to Properly Screenshot for Court**

**When taking screenshots, you need to overlap lines so not a single word of a text chain is missing. See the examples below -**

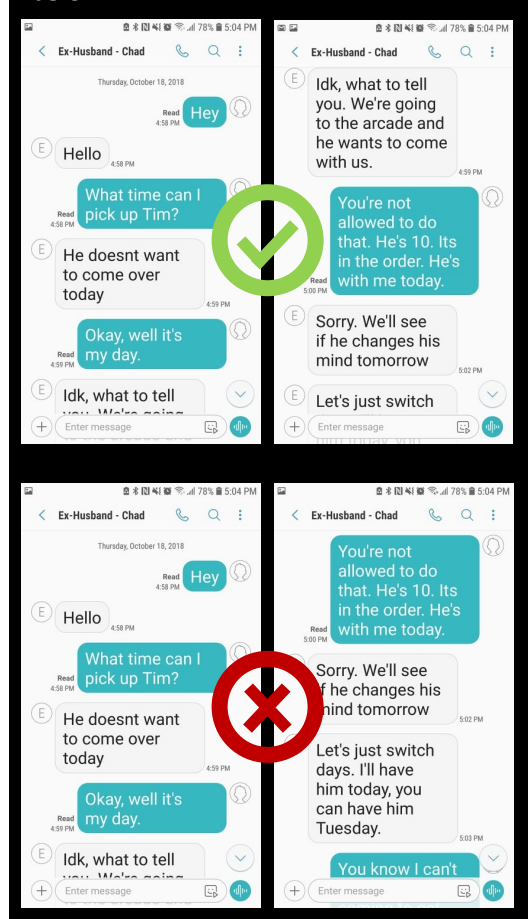

**The bottom example is missing a text. Text messages need to be fluid and seamless.** 

## **Text Messages in Court**

**Text messages, emails, and photographs sent to others are used as evidence all the time in family court. Social media posts are also commonly used. You need to be very careful about what you send to others and post online.**

**Your attorney needs text messages from you that could be useful in court, but the entire text (and the date) must be provided. A portion of a message may not be admissible in court. Screen shots of texts which cut off lines of the message may not be allowed as evidence.**

#### **The Enos Law Firm**

**17207 Feather Craft Lane Webster, TX 77598**

**281-333-3030** 

**www.divorcereality.com**

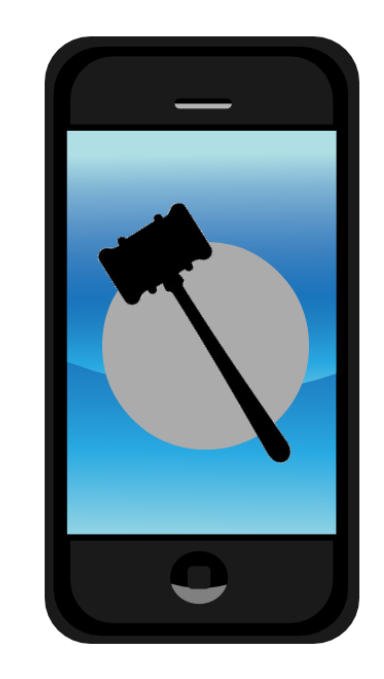

# **Documenting Text Messages for Trial or Legal Matters** . . .

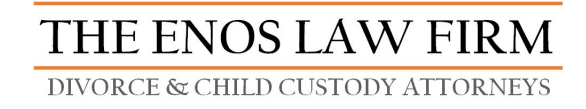

281 - 333 - 3030

*Serving families in Harris, Galveston, & Brazoria Counties.*

### **What to Include and Leave Out of Your Text Messages**

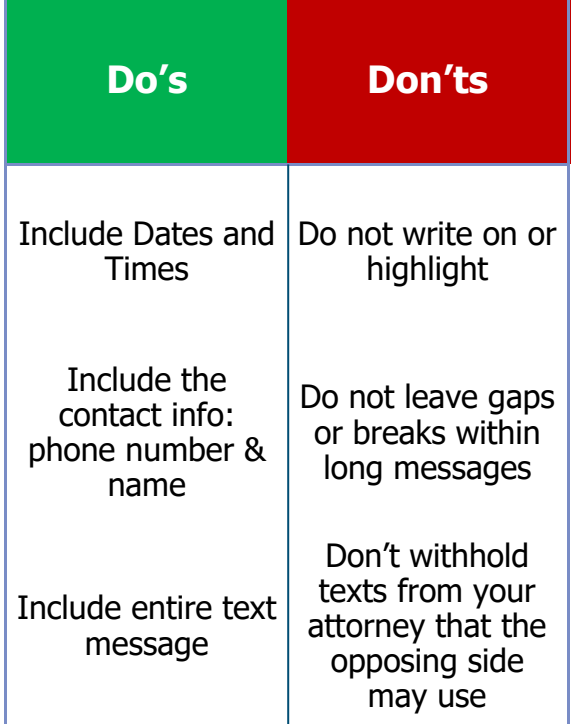

**You don't need to give your attorney ALL of your text messages. Organize them in a way where the most relevant are available. Do not put any writing, staples, sticky notes, or highlighting on** 

**your text messages.**

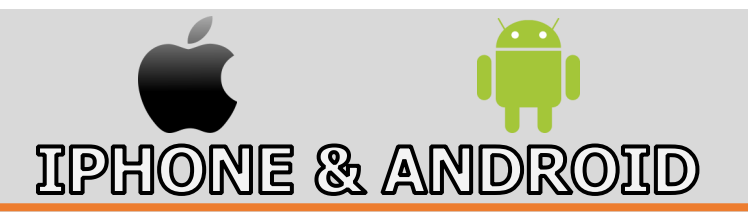

Ways to save and screenshot your text messages:

- 1. Take screenshots from phone and either email, airdrop, or Dropbox the screenshots
	- This can be very time-consuming
	- Be sure to look at the example on the back to screenshot correctly for court
- 2. Use MobiMover to transfer texts/photos from your iPhone or Android to your computer (if you have an iPhone, please follow step 3 before continuing):
	- Download MobiMover on PC/Mac
	- Connect phone to computer with USB
	- Select 1-Click Transfer
	- Click folder icon next to PC/Desktop to customize your export storage destination
	- Select Messages and/or Photos
	- Click transfer and then view upon completion
	- Select the contacts that you want to export texts from (it will export ALL messages with that contact)
		- If you do not select one contact, it will export ALL messages
	- This could take several hours
	- Email us the exported document
- 3. iPhones: Before using MobiMover, make sure that you do the following:
	- Your phone and your iTunes is up to date
	- Make a backup of your phone through iTunes onto your computer from the summary page.
	- If you have an encryption password set up but you do not know it, reset it at this time. You will need this on MobiMover.
	- To reset your password, go to your iPhone, and then Settings > General > Reset > Reset all Settings. Return to iTunes and reset your password. This will take at least an hour.
	- Continue to Step 2.